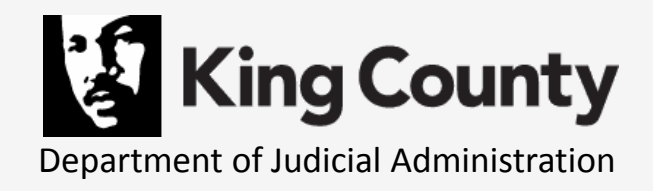

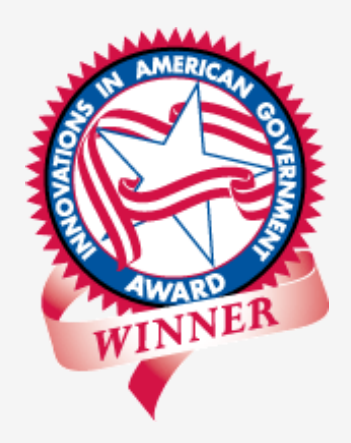

### **e-Courts West 2010**

### **Successful E-Filing: How to Improve User Acceptance**

December 13, 2010

Presented by:

The Honorable Mary I. Yu, Superior Court Judge Teresa Bailey, Deputy Director, Superior Court Clerk's Office

# **King County (WA) Superior Court & Clerk's Office**

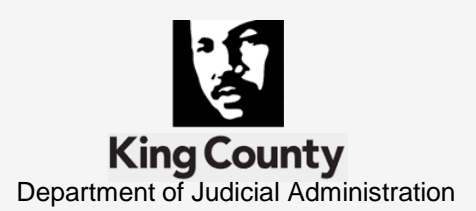

- The Court: General Jurisdiction Trial Court
	- 53 Judges & 13 Commissioners
- The Clerk's Office: Executive Branch Department
	- Over 76,000 new cases filed in 2009
	- 1,758,928 documents filed; over 7,000 daily
- **Electronic Court Records (ECR) Program** 
	- A multi-year project with distinct & separate phases
	- 2007 Innovations in American Government Award Ash Institute for Democratic Governance & Innovation

### **Superior Court New Case Filings**

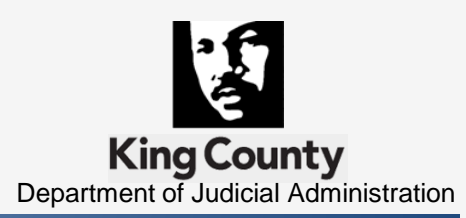

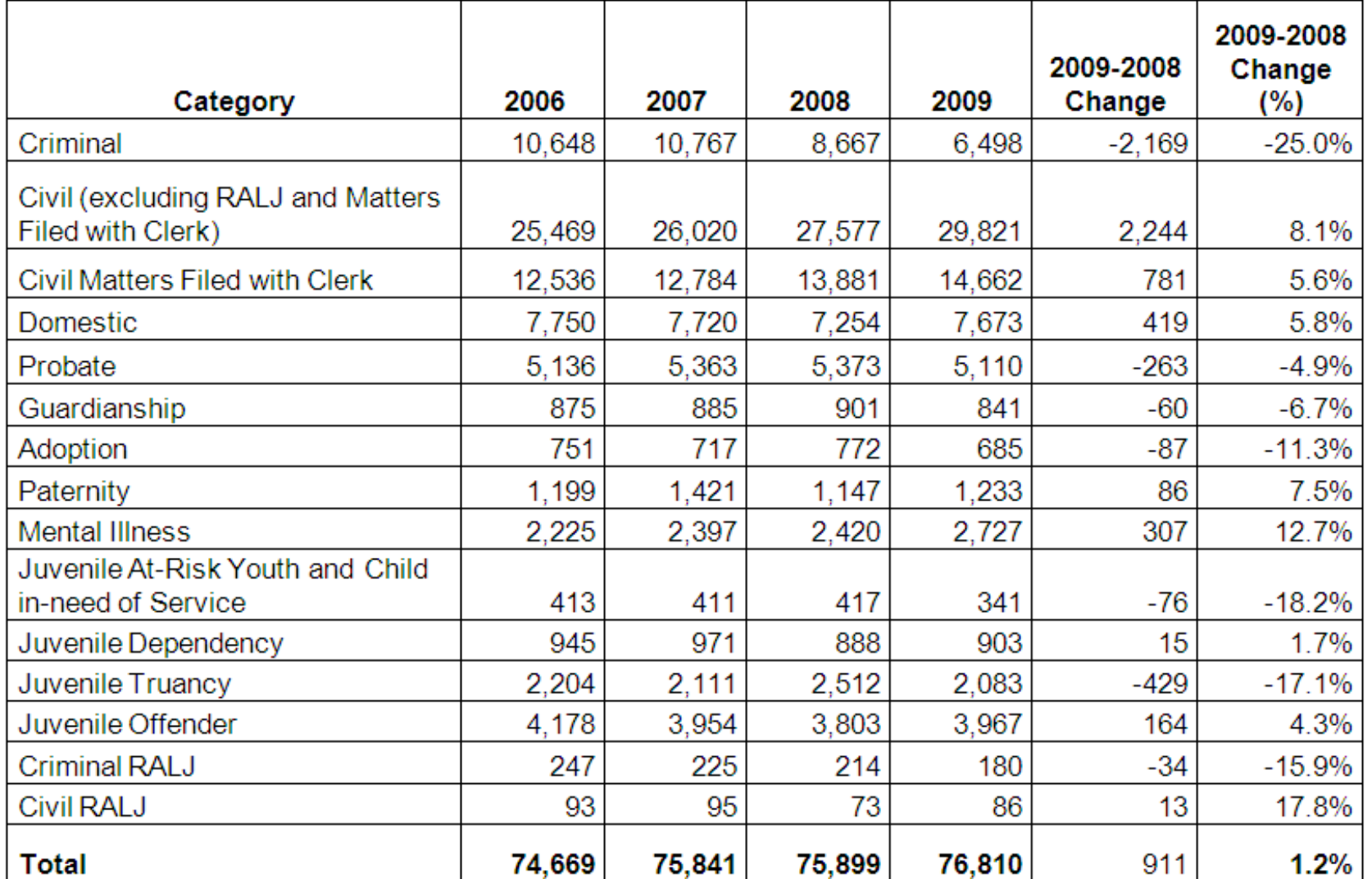

## **Electronic Court Records Program**

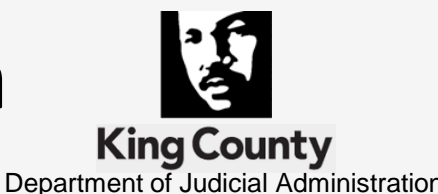

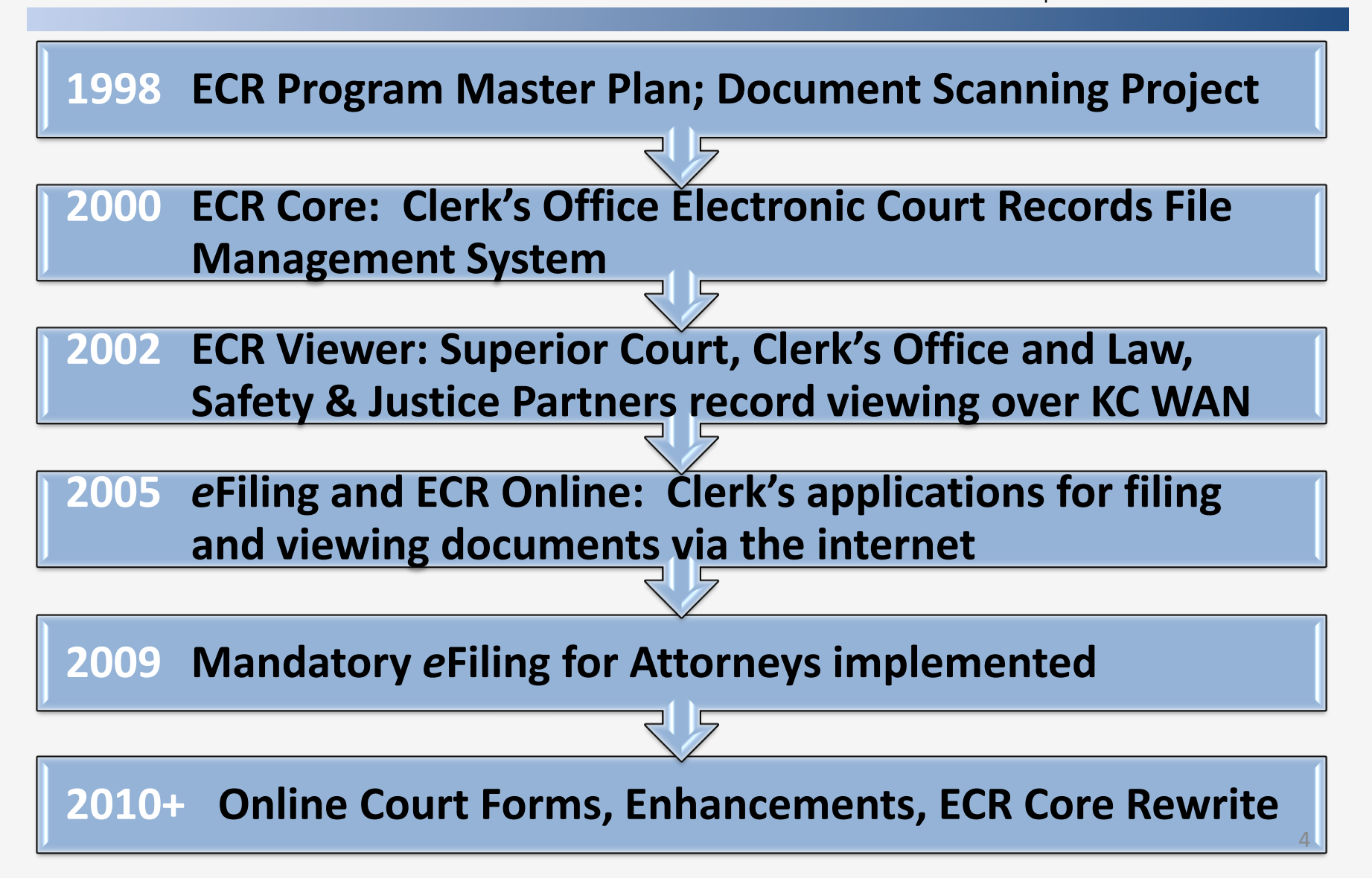

### **Court Rules: Keys to Success**

- RCW 36.23.065: Electronic reproductions are an acceptable media format (amended 1998)
- WA State Court Rules: General Rules
	- $\checkmark$  GR 31: Access to Court Records
	- $\checkmark$  GR 30: Mandatory E-Filing Authorization, Signatures Rules, Hours, Service, Waiver Requirements & Fees
- King County Local Court Rules
	- LGR 31: Online Access to Court Records
	- $\checkmark$  LGR 30: Mandatory E-Filing for Attorneys

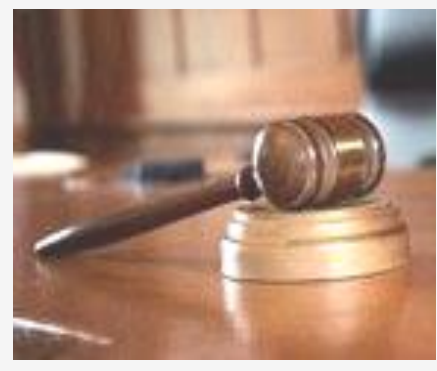

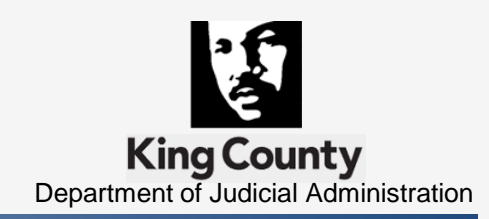

# **Court Rule Resource Links**

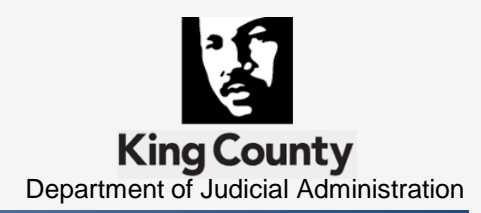

**RCW 36.23.065:** 

<http://apps.leg.wa.gov/RCW/default.aspx?cite=36.23.065>

- WA State Court Rules: General Rules [http://www.courts.wa.gov/court\\_rules/?fa=court\\_rules.li](http://www.courts.wa.gov/court_rules/?fa=court_rules.list&group=ga&set=GR) [st&group=ga&set=GR](http://www.courts.wa.gov/court_rules/?fa=court_rules.list&group=ga&set=GR)
- King County Local Court Rules (KCLGR) [http://www.kingcounty.gov/courts/Clerk/Rules/LocalRule](http://www.kingcounty.gov/courts/Clerk/Rules/LocalRulesbyIndividualLink) [sbyIndividualLink](http://www.kingcounty.gov/courts/Clerk/Rules/LocalRulesbyIndividualLink)

# **ECR Viewer: 'Connectivity' User Acceptance Efforts**

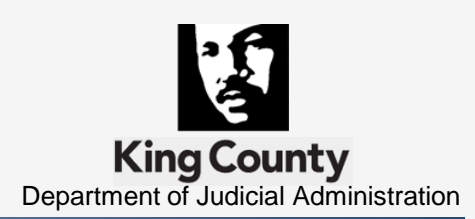

Goal: From paper to the Electronic Court Record as the *Official Court Record*

Spread the word  $-$  obtain early buy-in for the transition

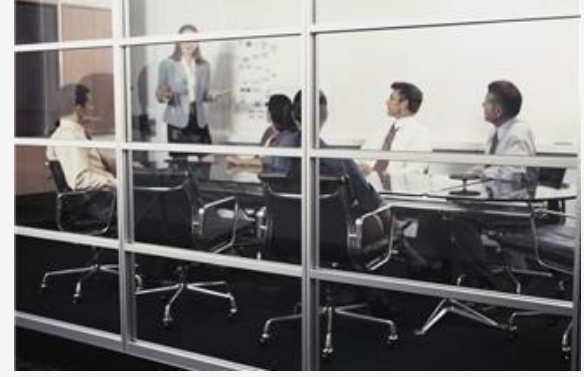

- Be Ready to answer tough questions
	- $\checkmark$  Legality / Security & Privacy / Technology
- Access Focus Groups & Special Issue User Committees
- Recognize change is difficult  $-$  include change management efforts – be open to ideas & suggestions

# **ECR Viewer: 'Connectivity' User Acceptance Efforts**

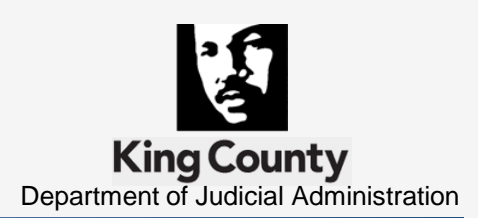

- Obtain user input in application development build tools to ease their burden
	- $\checkmark$  Electronic sort of documents
	- $\checkmark$  Calendar based queue of records
- Successful Pilot Projects build trust take small steps
- Create Service Level Agreements agree to exceptions & include review dates
- **Provide paper on demand vs. maintaining paper files**

# **E-Filing: Voluntary vs. Mandatory**

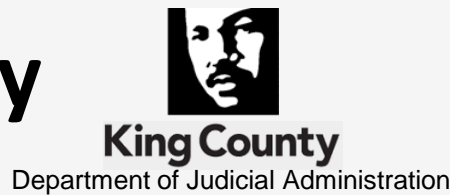

- Voluntary: A filing option for the interested
	- $\checkmark$  Reality is minimal usage
	- $\checkmark$  Good first step to mandatory e-filing
- **Mandatory:** 
	- $\checkmark$  Requires business process changes
	- $\checkmark$  Recommended by customers
	- $\checkmark$  Created time & resource savings

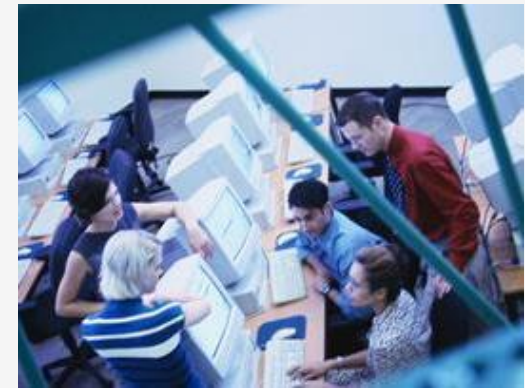

 $\checkmark$  Expect user comparisons with Federal Model

# **Mandatory E-Filing User Acceptance Efforts**

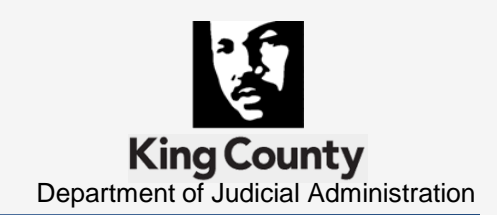

Communicate, Communicate, Communicate

- Facilitated creation of Local Rule to guide practice
- Engaged in community outreach & marketing
	- $\checkmark$  Promoted: free, easy, convenient & green
	- $\checkmark$  Assigned staff liaisons for agencies & departments
	- $\checkmark$  Provided training resources:

CLE Demos / Video Tutorials / FAQs / Step-by-Step Guides

 $\checkmark$  Presentations & Demonstrations at stakeholder meetings

# **Mandatory E-Filing User Acceptance Efforts**

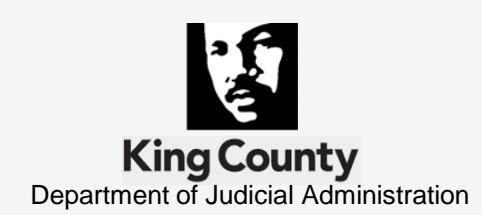

- Expanded Customer Service Support
	- $\checkmark$  Staffed eService help desk: phone & e-mail communications

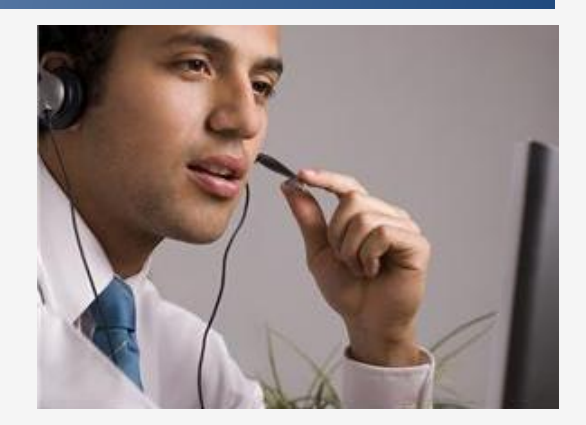

- Implemented enhanced eFiling application functionality
- Developed phased approach to waiver process
	- $\checkmark$  Supported learning process: non-compliance fee waived first month
	- $\checkmark$  Provided one-on-one trainings and additional support as needed

# **User Friendly Applications**

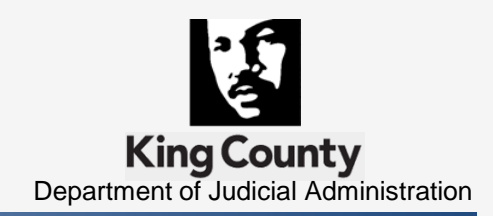

- **Taining not Required": Yet provide training** resources in a variety of formats
- Limit Process Steps: Keep things simple
- Specialized Functionality: Role base
- **Table Maintained Options: Allows for flexibility**
- Shopping Cart / Batch Processes: User savings
- Be Mindful of the Future: what's next?

Hardware / Software issues will occur - be prepared

■ Develop a plan:

**Technology Issues**

- Notification mechanism: internal & external
- $\checkmark$  Create & document application down filing process
- Document and test downtime plan

<http://www.kcscclerkefilingstatus.com/>

Be aware of & ready for the publicity

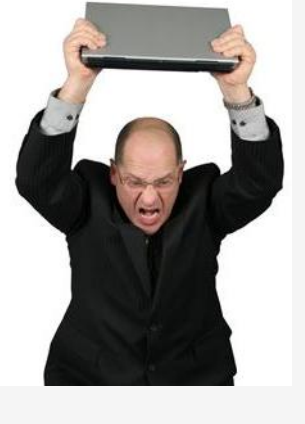

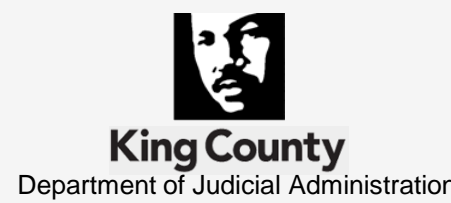

## **Revenue Opportunities**

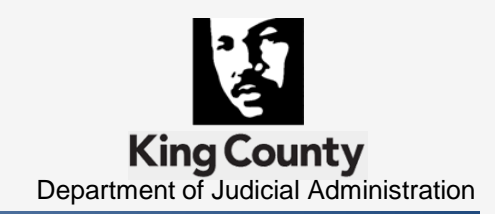

■ What are customers willing to pay for?

*e*Filing -- *e*Working Copies -- *e*Service ECR Online Viewing -- Expedited processes

■ Strategies for charging

Subscriptions, Flat fees, individual document fees, service provider, technology surcharge

**Offset project costs / cover the cost of new staff** 

## **What's in it for me?**

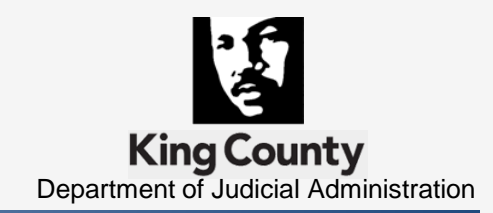

- **Filexible Workspace Options**
- **EXECCESS from Remote Locations**
- **Enhances Record Security**
- **Increases Efficiencies & Reduces Delays**
- **Even on the worst days, it's better than paper**

# **Why ECR is Good for Judges**

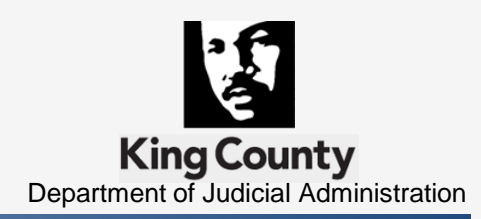

- *Integrity of the record*
- *Easy access*
- *Multi-user*

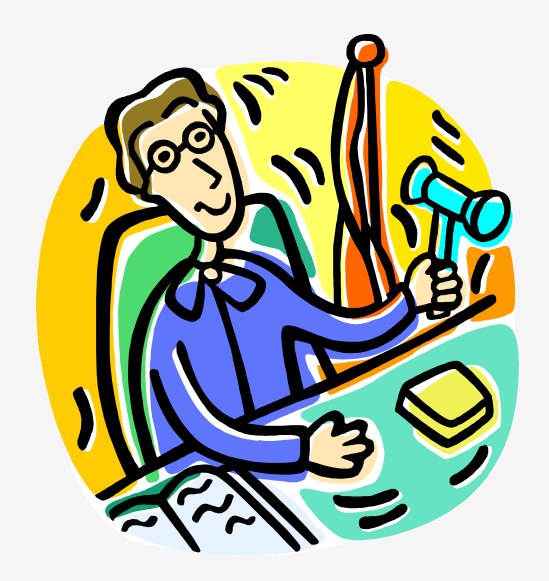

- *Better decision-making*
- *Advances the digital reality*

# **Why E-Filing is Good For Judges**

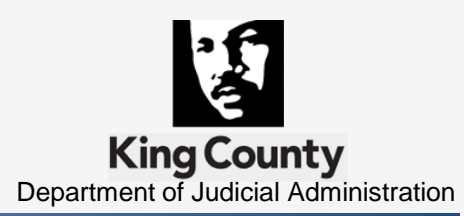

- *A seamless process*
- *Proposed Orders*
- *Prompt distribution of signed order*
- *Resources savings for county & filer*

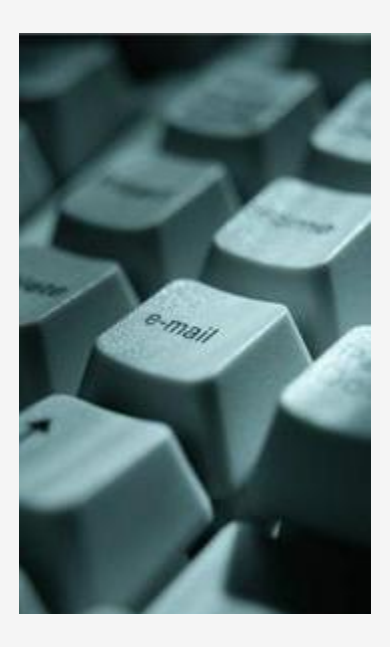

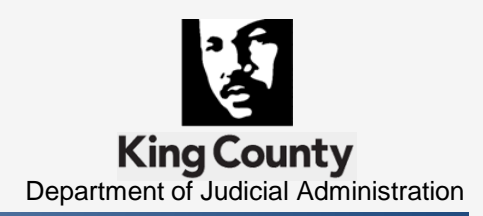

- 1. Party submits proposed order electronically
- 2. Order accessed in Judge's personal folder
- 3. Review of order & modify as appropriate
- 4. Access the eFiling application
- 5. Complete 4 step 'E-Filing into an Existing Case' process
- 6. Immediate distribution of signed Order

#### **Proposed Orders in Electronic Format Received and Sorted**

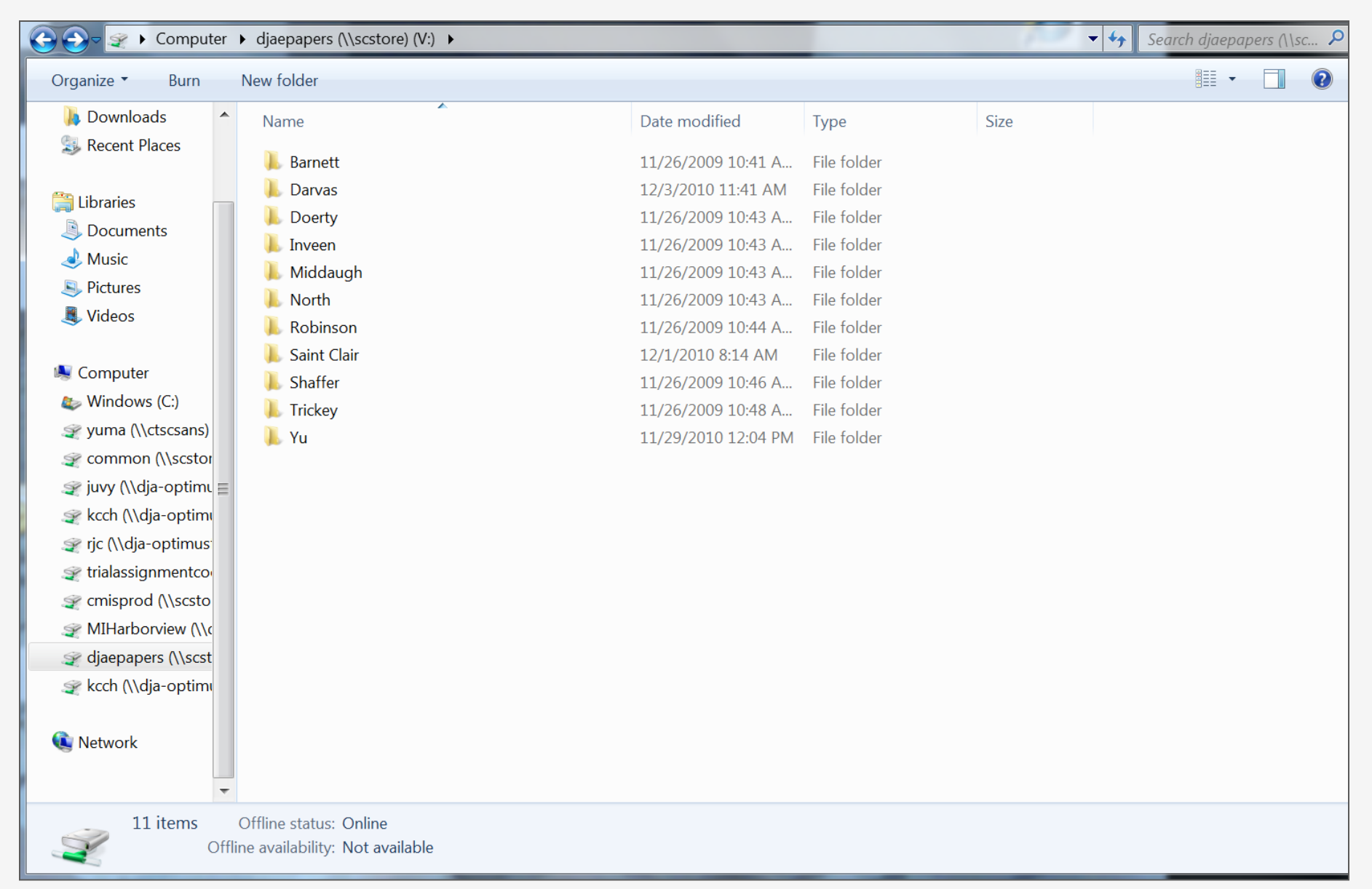

#### **Proposed Orders Ready for Review**

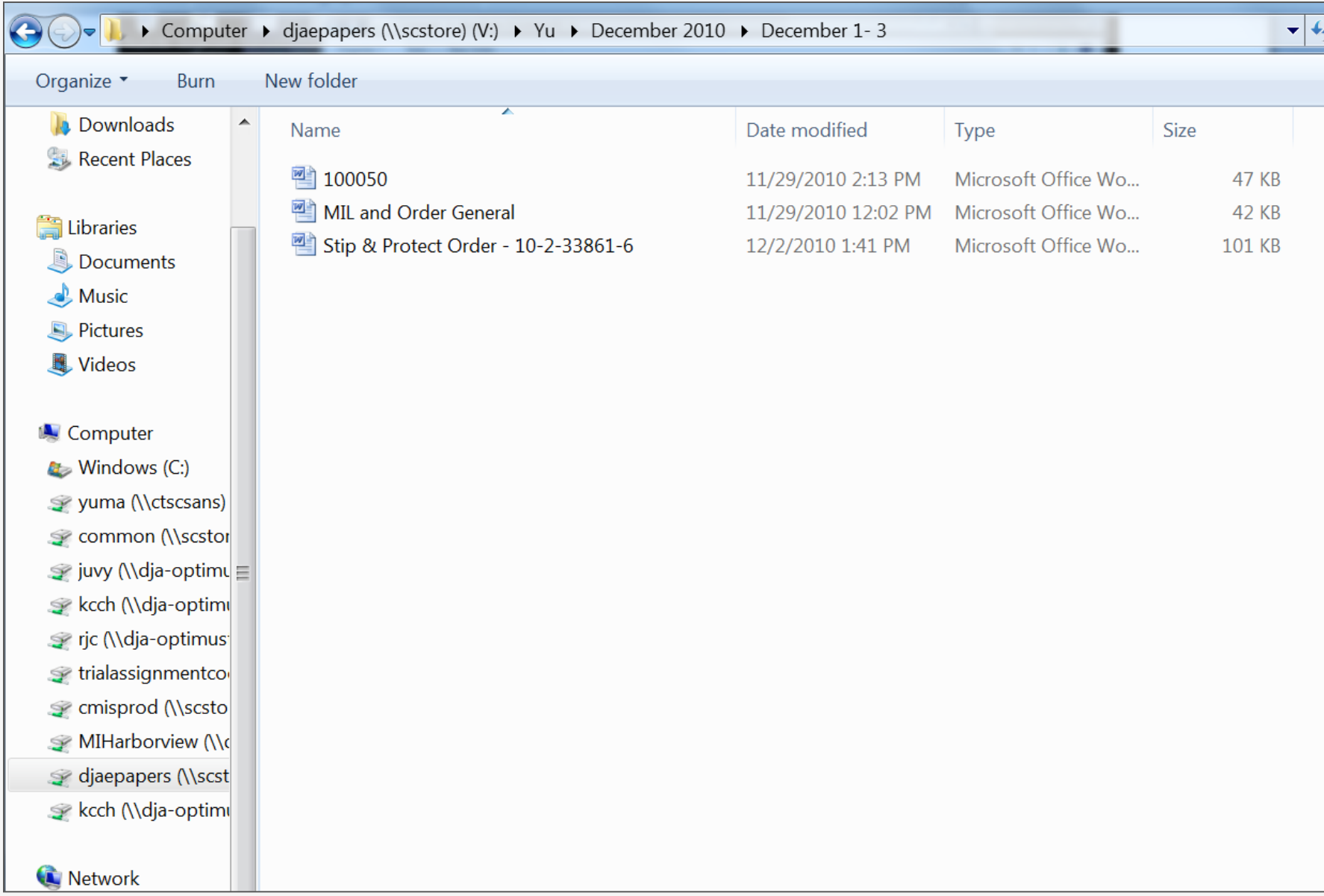

#### **King County** *e***Filing Application Sign In Screen**

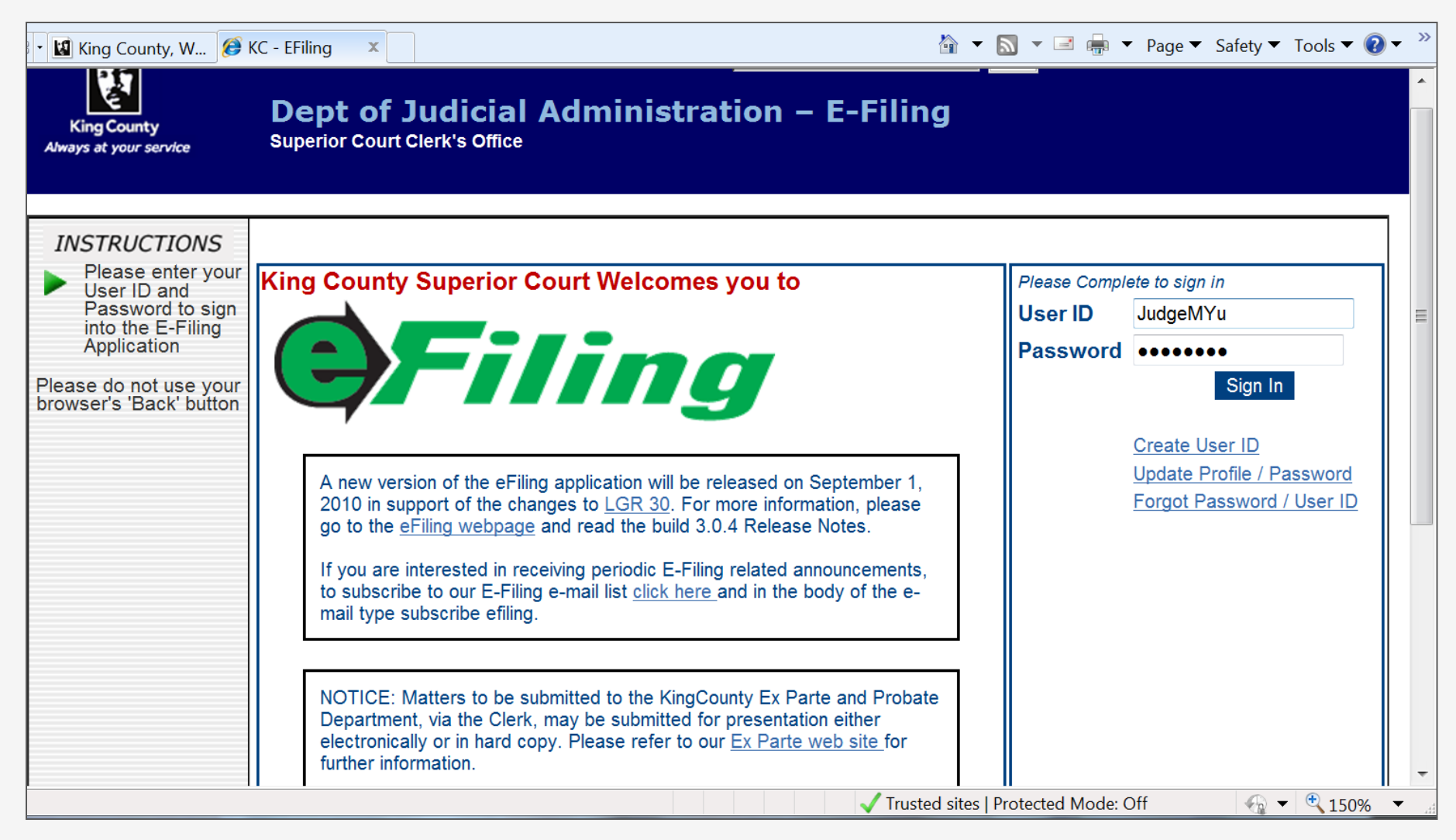

#### *e***Filing Home Page – Judicial Officer View: Process Selection Screen**

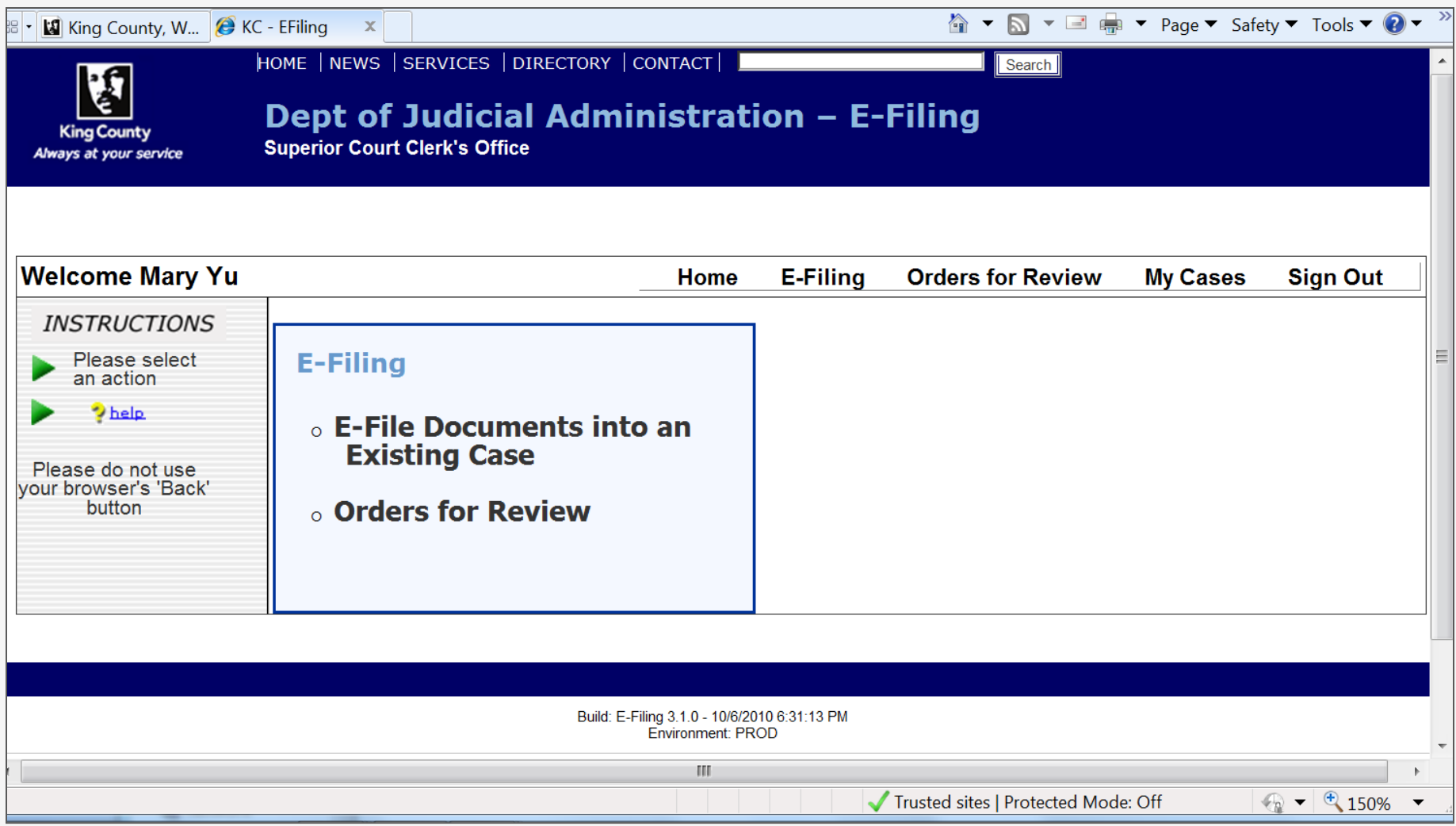

#### **Step 1: Enter Case Number**

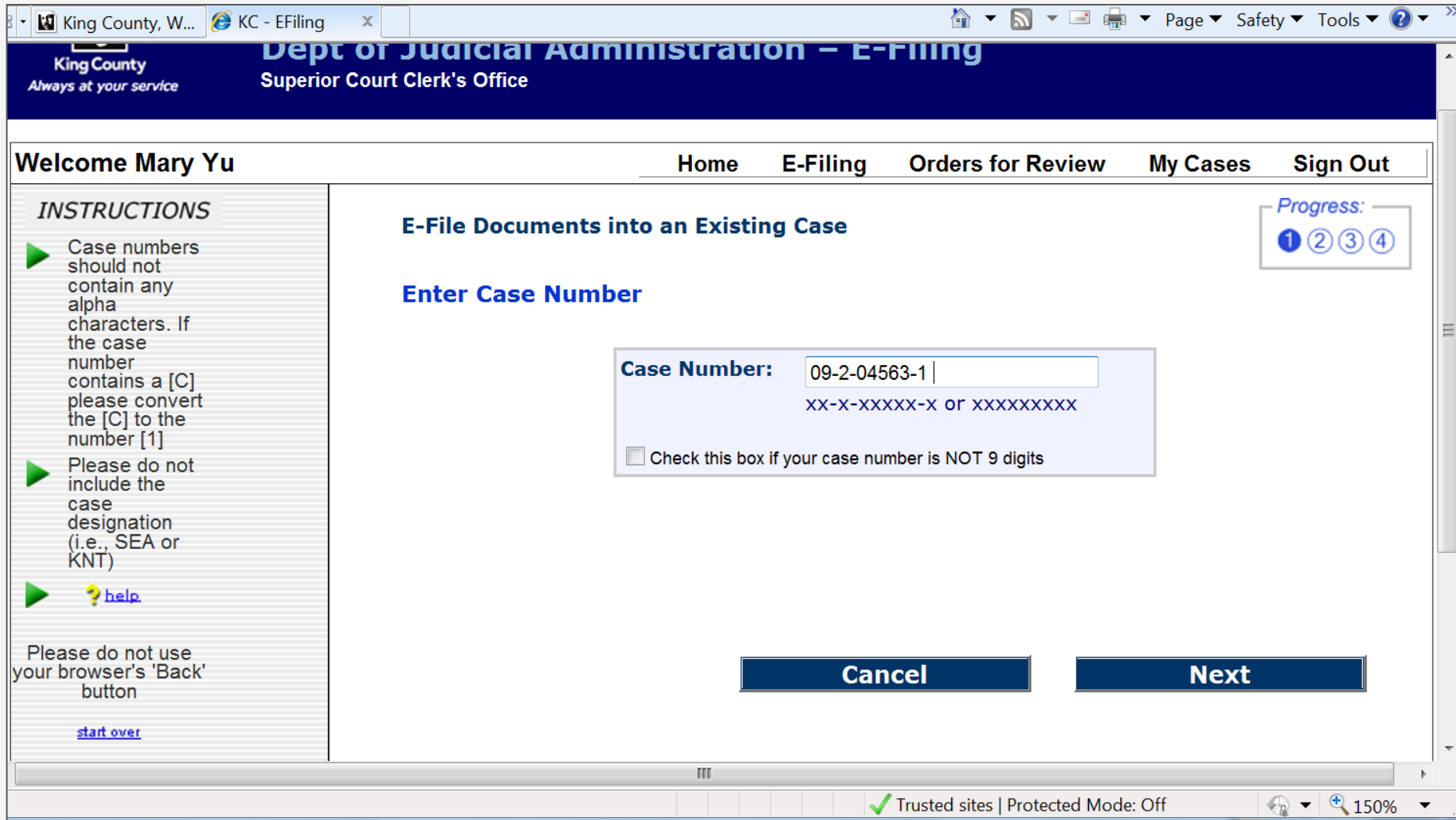

#### **Step 2: Select Document Type and Browse to Upload File**

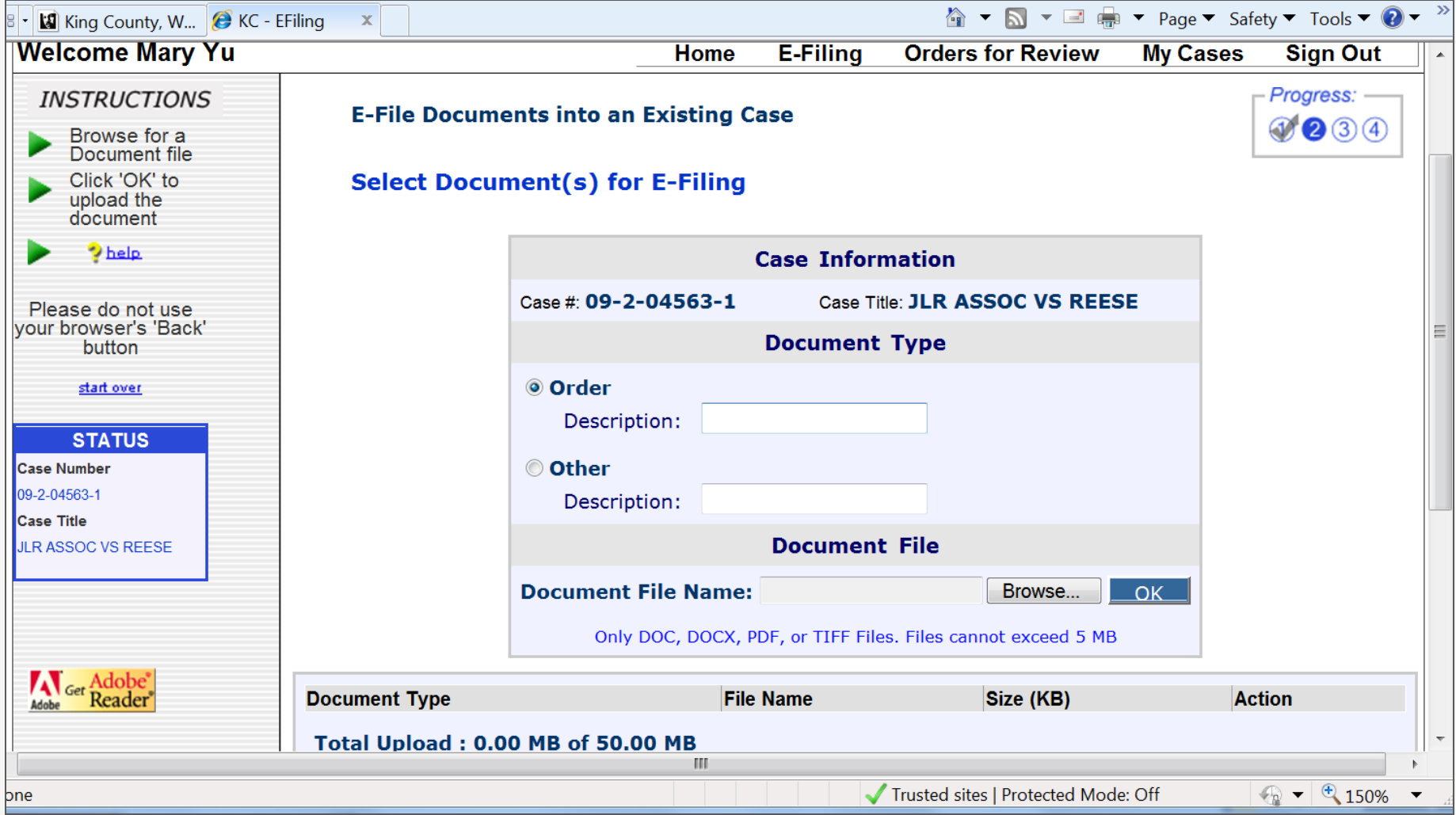

#### **Choose the Document File on Your Computer or Network**

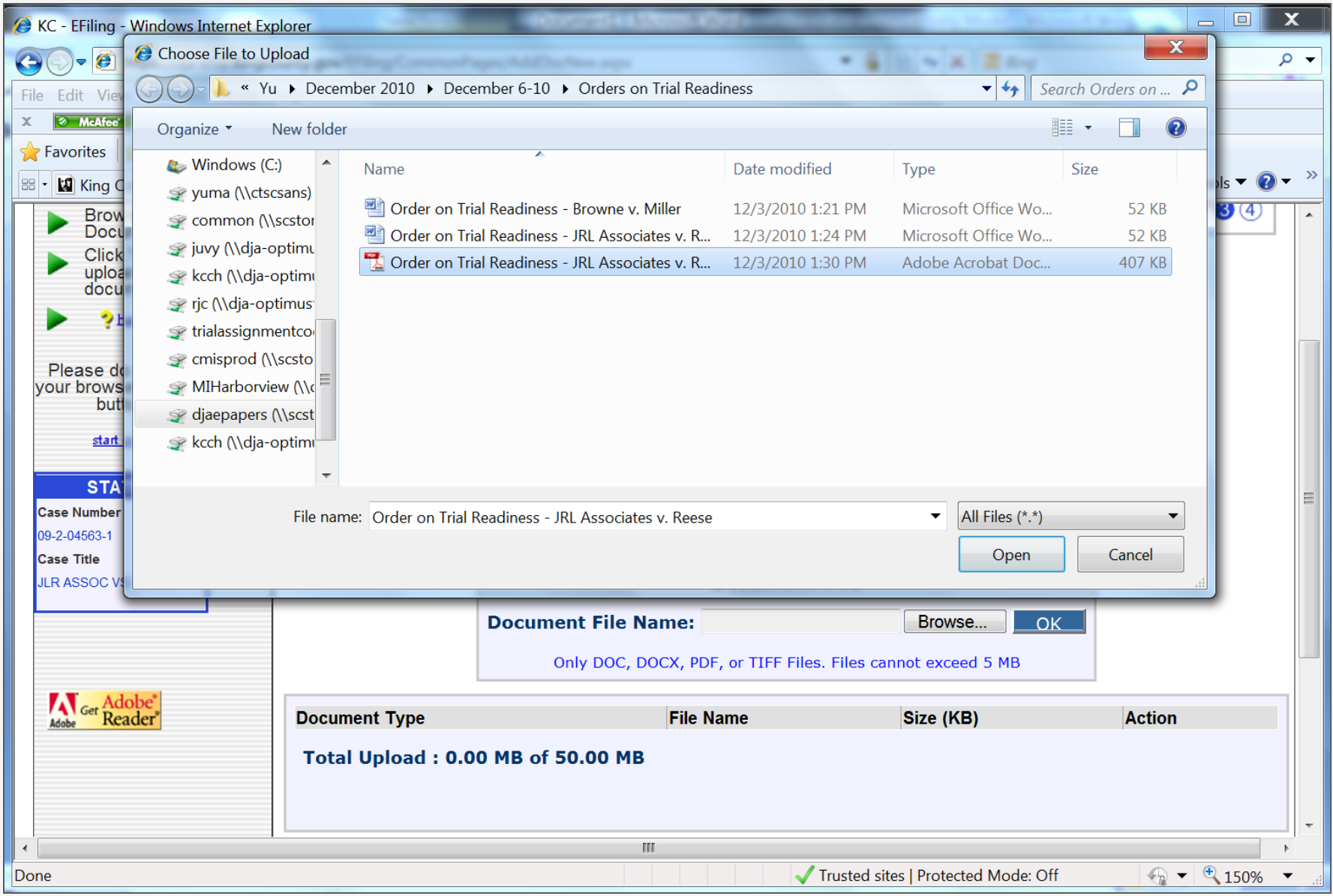

#### **Successfully Uploaded File**

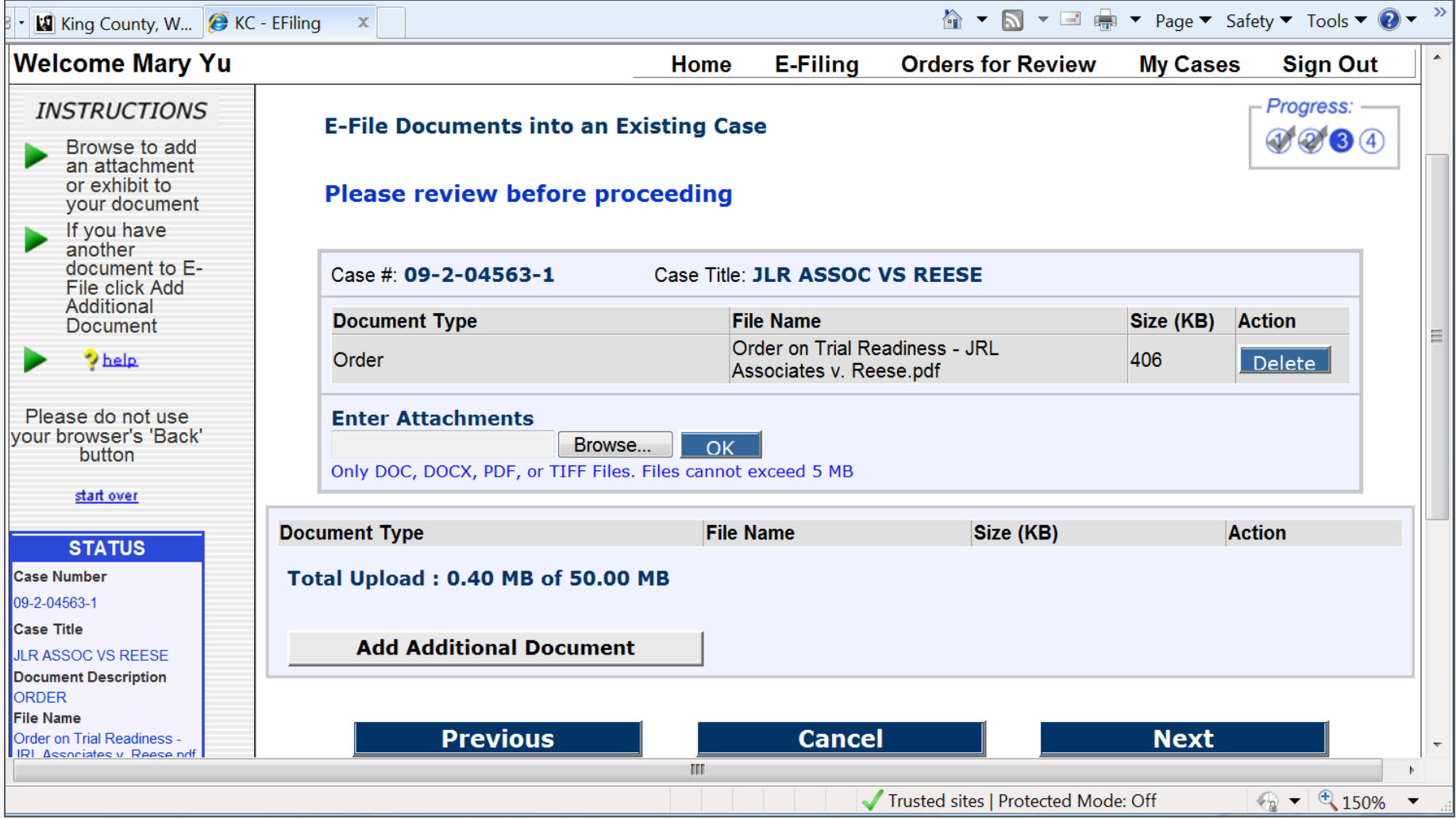

#### **Step 3: Review Submission Summary Prior to E-Filing**

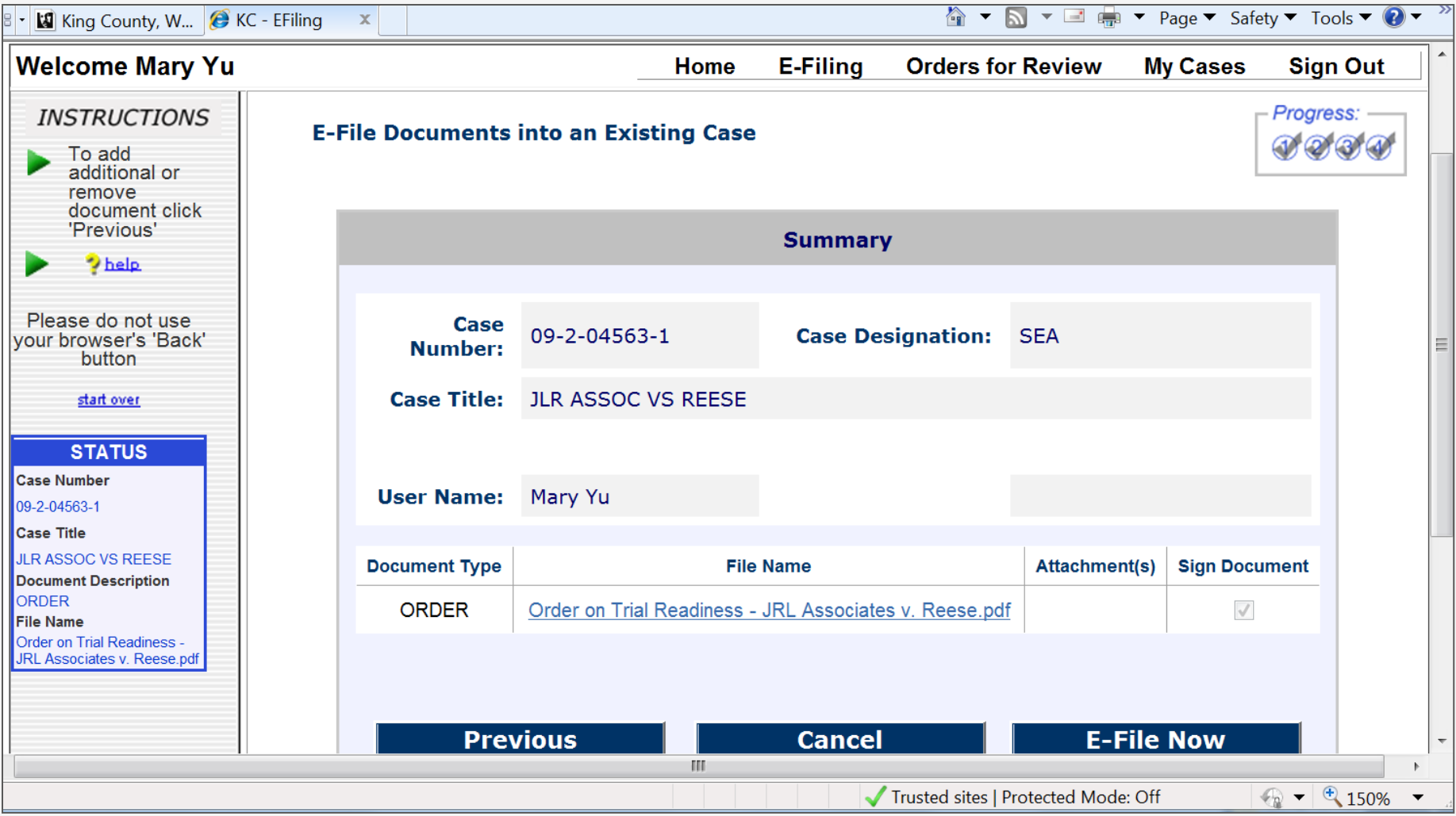

#### **Step 4: E-Filing Document(s) Confirmation Receipt & E-Mail Distribution Option**

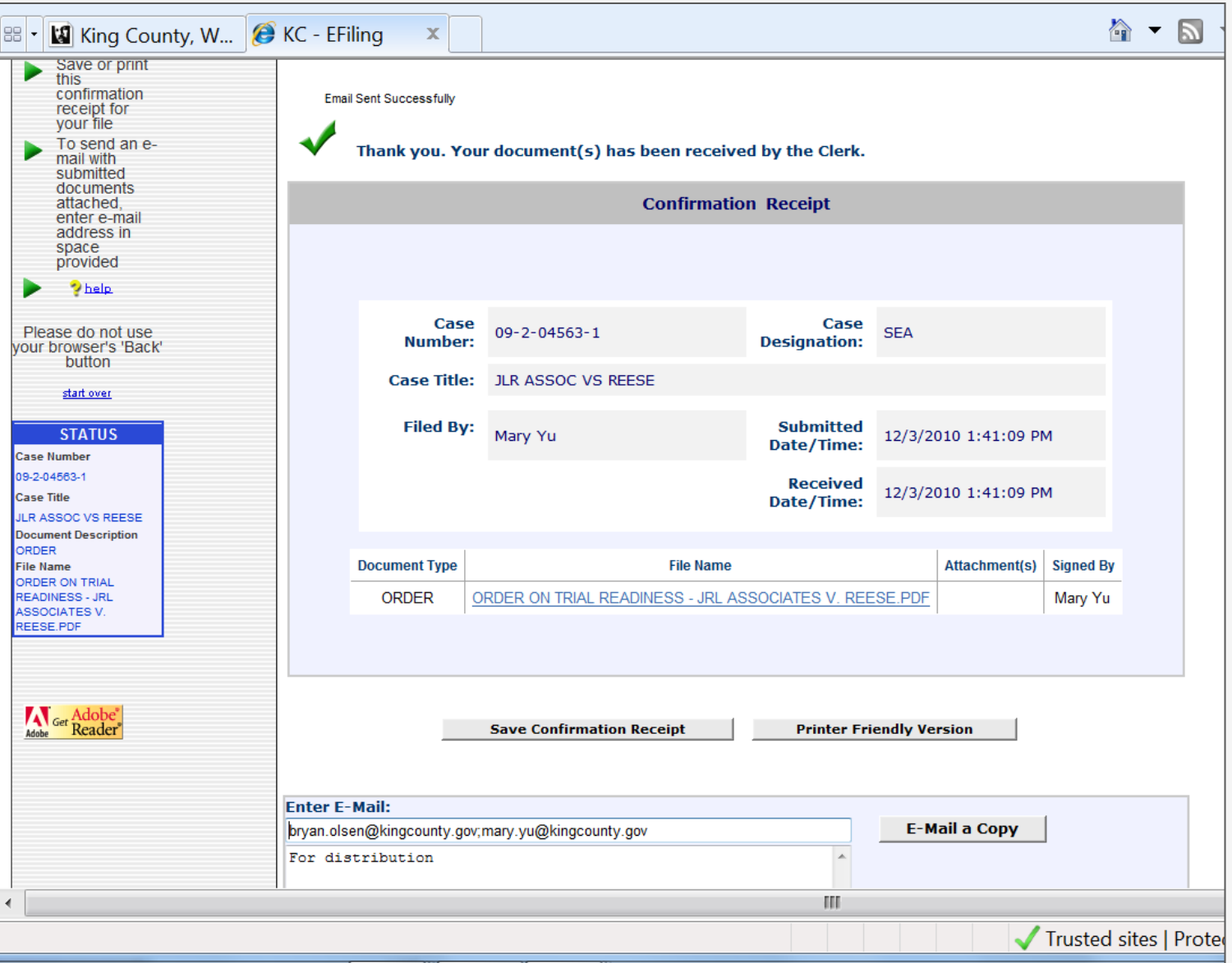

#### **E-Mail Received with Order Attached**

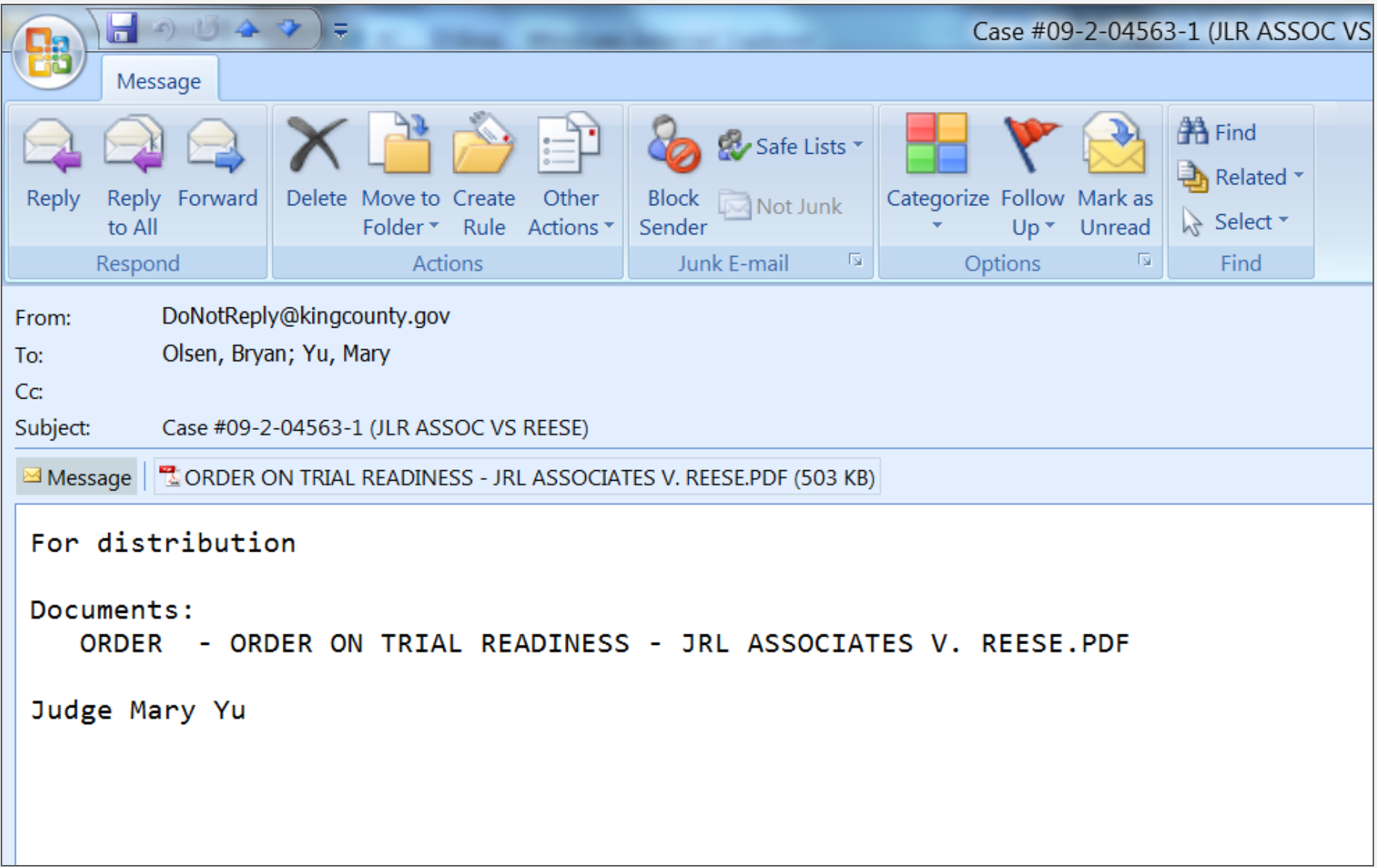

#### **An E-Filed Order**

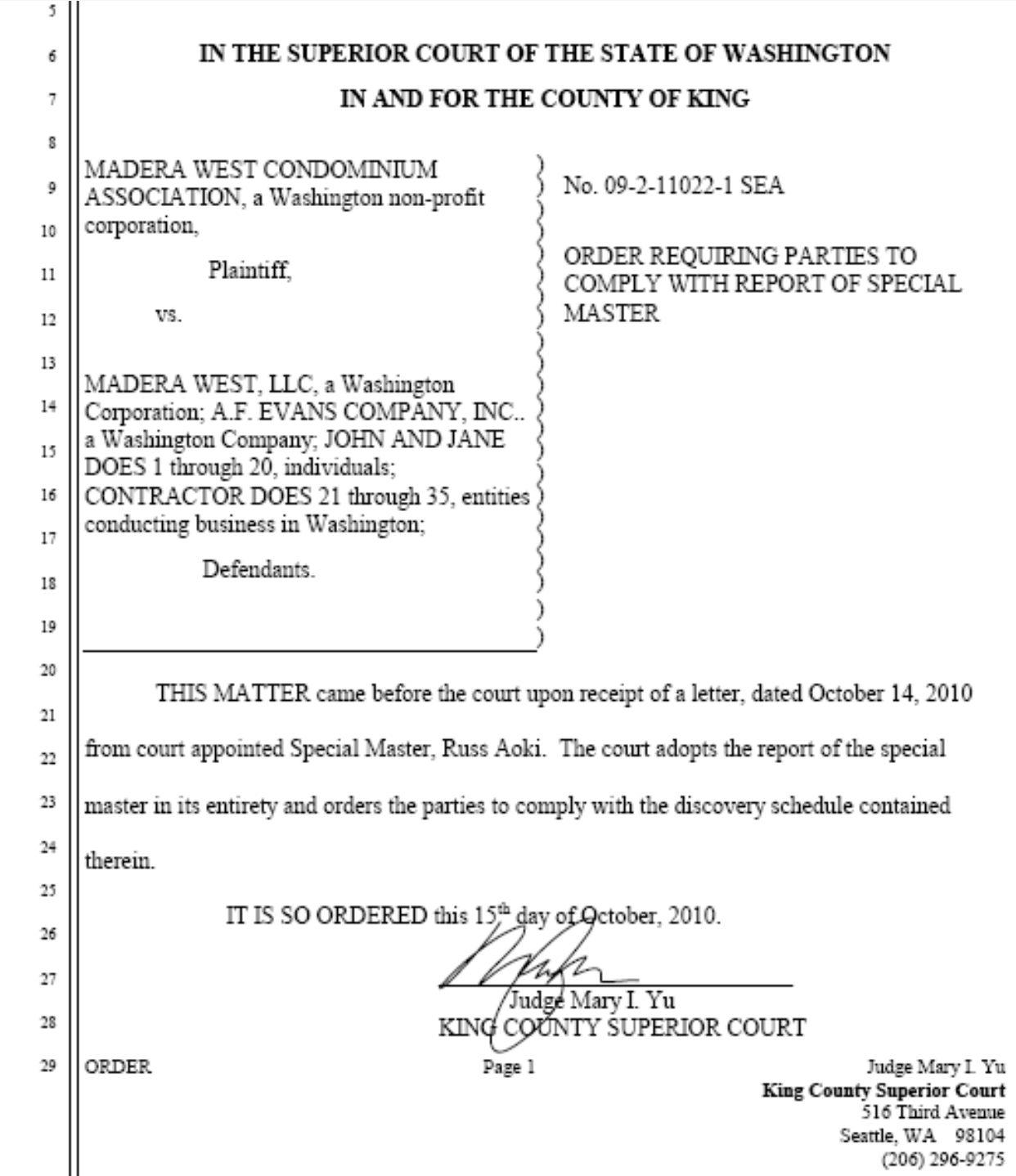

#### **Digital Signature Page Attached**

King County Superior Court Judicial Electronic Signature Page

Case Number: 09-2-11022-1 Case Title: . . MADERA WEST CONDOMINIUM ASSN VS MADERA WEST ET AL Document Title: ORDER Signed by Judge: Mary Yu 10/15/2010 1:14:15 PM Date:

digitally signed

Judge Mary Yu

This document is signed in accordance with the provisions in GR 30. Certificate Hash: 4764B5F5F0D4A5B6552C9BB0F84A5A936A7E50CF Certificate effective date: 4/26/2010 7:36:51 AM Certificate expiry date: 7/19/2012 7:36:51 AM Certificate Issued by: CN=Washington State CA B1, OU=State of Washington CA, O=State of Washington PKI, C=US the contract of the contract of

#### **Successful E-Filing: How to Improve User Acceptance King County** Department of Judicial Administration

■ Hon. Mary I. Yu, Superior Court Judge

[Mary.Yu@kingcounty.gov](mailto:Mary.Yu@kingcounty.gov)

KCSC website: <http://www.kingcounty.gov/courts/superiorcourt>

■ Teresa Bailey, Deputy Director, Superior Court Clerk's Office

[Teresa.Bailey@kingcounty.gov](mailto:Teresa.Bailey@kingcounty.gov)

Clerk's Office website: <http://www.kingcounty.gov/courts/Clerk>

KC ECR Program Award Video: "Justice Denied? Not in Seattle!" [http://www.youtube.com/ashinstitute#p/search/1/SOjhpI3Jb10](http://www.youtube.com/ashinstitute)